version-15-08 live-15-08

## **Démarrer avec AbulÉdu Live 15.08**

AbulEdu Live est un environnement de travail complet destiné aux enfants et adultes qui propose des outils et services éducatifs à installer sur un ordinateur : suite pédagogique de logiciels éducatifs, Internet avec filtrage, ressources éducatives libres…

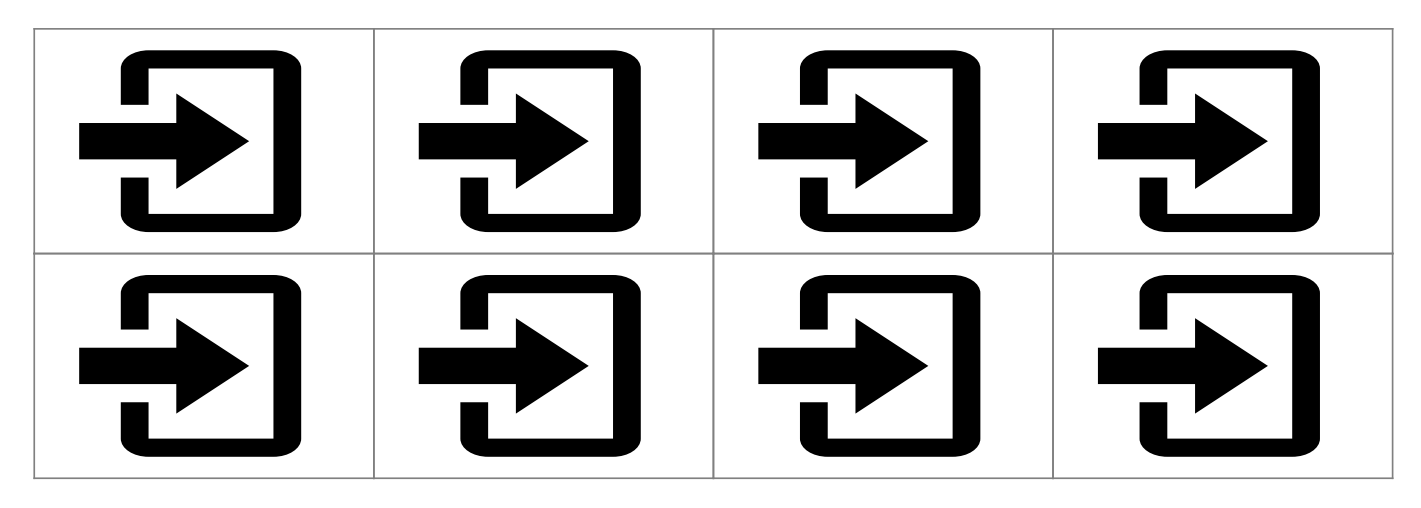

## **Préparation**

- [AbulÉdu 15.08 pour processeurs 32 bits](https://docs.abuledu.org/2015/abuledu_live_15.08/pourquoi_n_y_a_t-il_pas_une_version_32_bits_d_abuledu_15.08)
- [Graver une image ISO d'AbulÉdu live 15.08 sur un DVD](https://docs.abuledu.org/2015/abuledu_live_15.08/graver_l_image_telechargee_iso_sur_un_dvd)
- [Installer une image ISO d'AbulÉdu live 15.08 sur une clé USB](https://docs.abuledu.org/2015/abuledu_live_15.08/installer_l_image_telechargee_iso_sur_une_cle_usb)

## **Utilisation temporaire**

- [Démarrer le système AbulÉdu Live 15.08](https://docs.abuledu.org/2015/abuledu_live_15.08/demarrer_le_systeme)
- Vous pouvez ensuite [Utiliser le système AbulEdu Live 15.08](https://docs.abuledu.org/2015/abuledu_live_15.08/choisir_votre_environnement_de_travail)

## **Installation définitive**

Si vous voulez garder AbulÉdu sur votre disque dur vous pouvez [Installer AbulÉdu 15.08](https://docs.abuledu.org/2015/abuledu_live_15.08/installer_definitivement) [définitivement sur votre disque dur.](https://docs.abuledu.org/2015/abuledu_live_15.08/installer_definitivement)

Lors de l'installation, il vous sera demandé de créer un unique compte utilisateur (correspondant au compte parent ou enseignant). Vous devrez créer d'autres comptes pour d'autres utilisateurs (enfants…) et les personnnaliser. Les comptes disponibles lors de l'utilisation en mode "Live" sont supprimés à l'installation.

From: <https://docs.abuledu.org/>- **La documentation d'AbulÉdu**

Permanent link: **[https://docs.abuledu.org/2015/abuledu\\_live\\_15.08/accueil](https://docs.abuledu.org/2015/abuledu_live_15.08/accueil)**

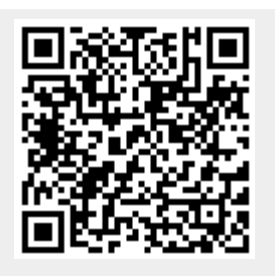

Last update: **2016/11/21 10:01**